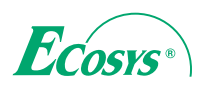

> PRINT

ECOSYS P5021cdn ECOSYS P5021cdw ECOSYS P5026cdn ECOSYS P5026cdw

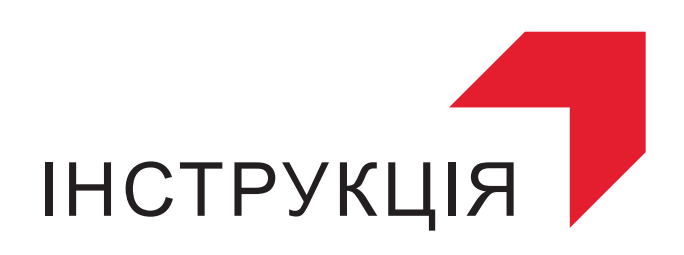

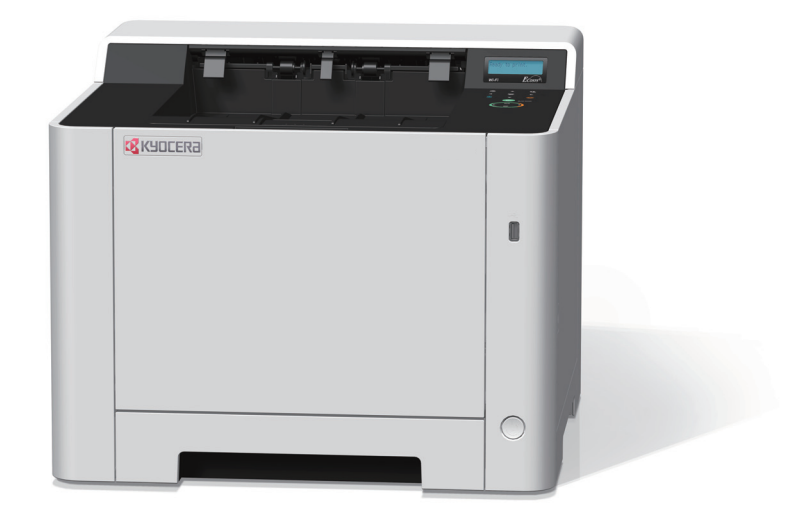

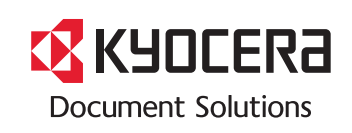

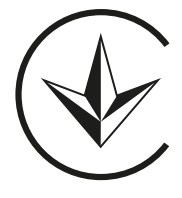

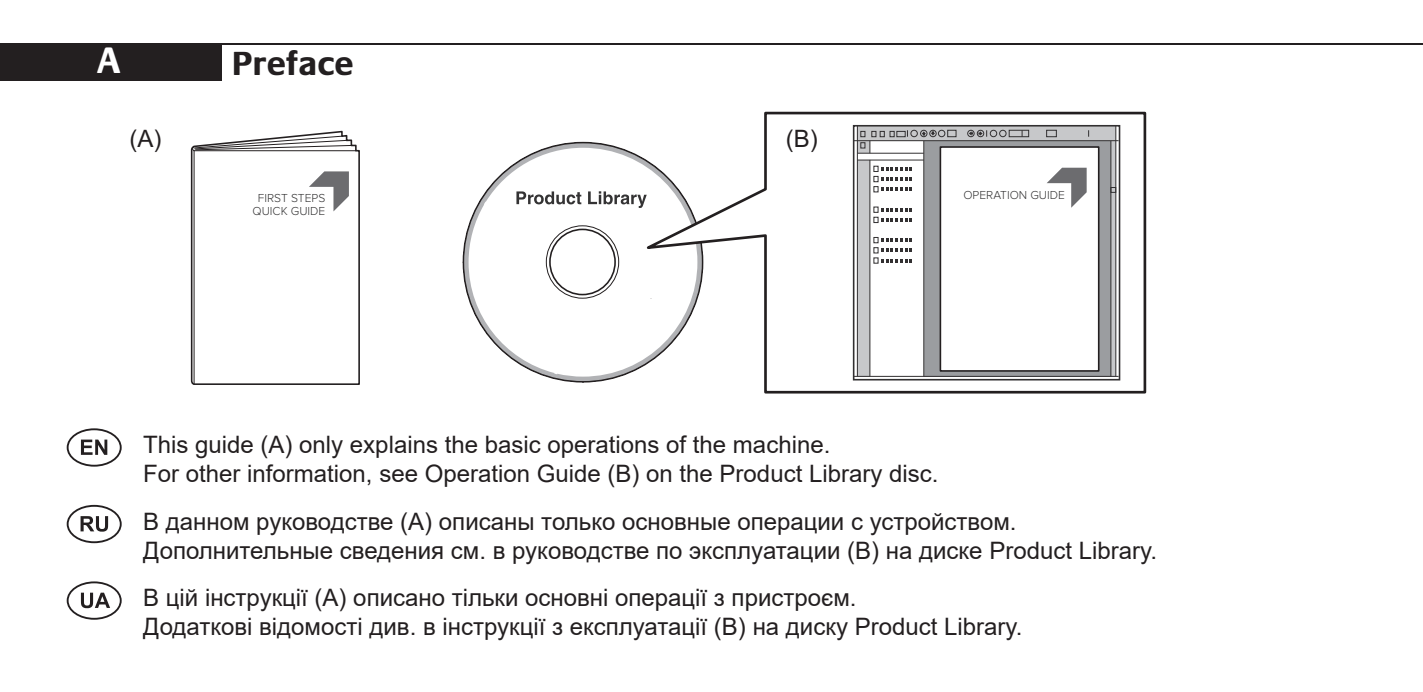

### Tento průvodce (A) vysvětluje pouze základní obsahu zařízení a) vysvětluje pouze základní obsahu zařízení.<br>Do proto pouze základní obsahu zařízení. Vysvětluje pouze základní obsahu zařízení. Vysvětluje pouze základní **B Unpacking EXECUTE (B)** natural  $\mathbf{B}$  natural  $\mathbf{B}$  natural  $\mathbf{B}$  and  $\mathbf{B}$  and  $\mathbf{B}$  and  $\mathbf{B}$  and  $\mathbf{B}$  and  $\mathbf{B}$  and  $\mathbf{B}$  and  $\mathbf{B}$  and  $\mathbf{B}$  and  $\mathbf{B}$  and  $\mathbf{B}$  and  $\mathbf{B}$ **B**

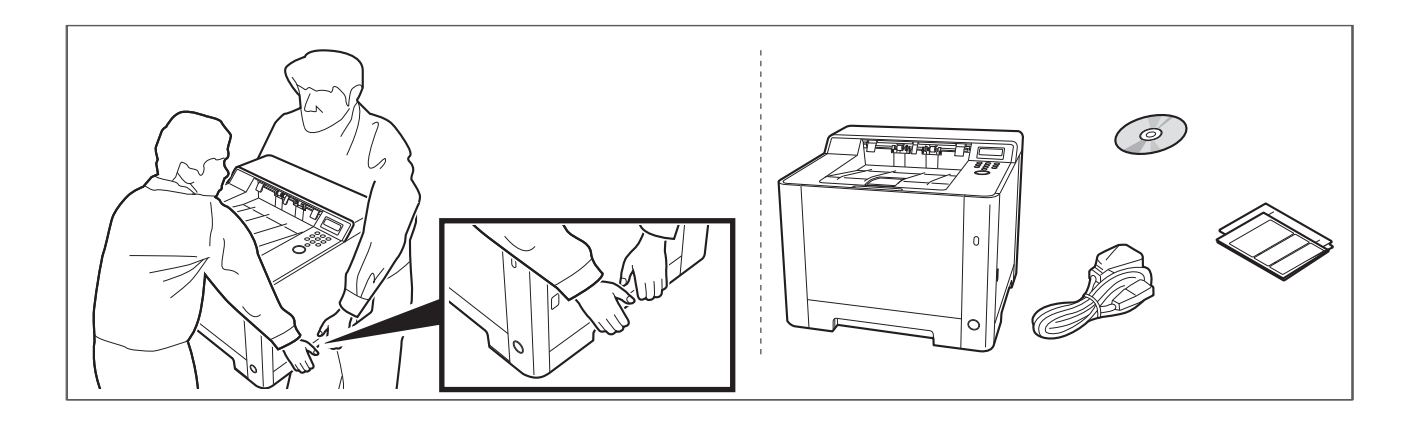

**EN** The included components differ depending on the countries or regions. The included components differ depending on the countries or regions.

RU) Комплектация компонентами зависит от страны или региона. **FI**

**JA**) Комплектація компонентами залежить від країни або регіону.

# **C De** Setting up the Toner Container

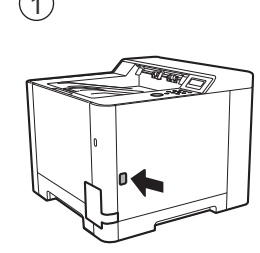

**C**

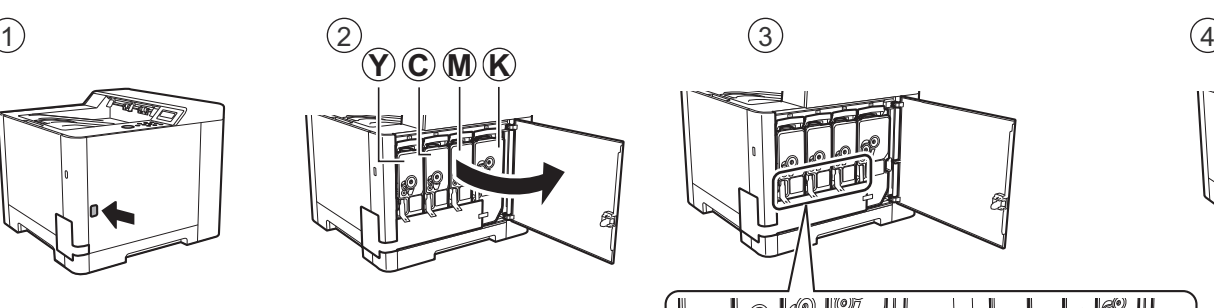

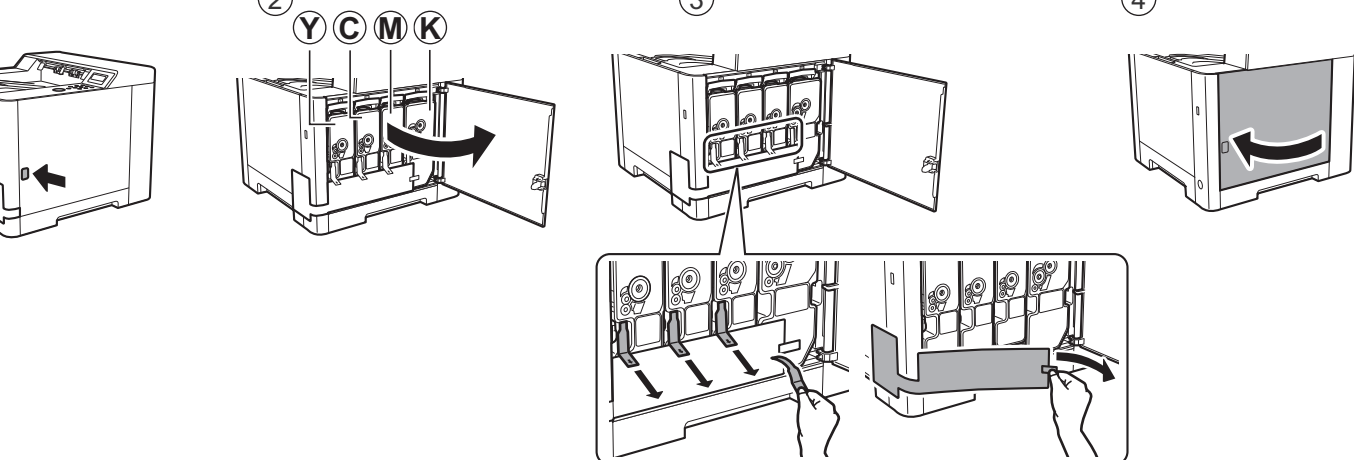

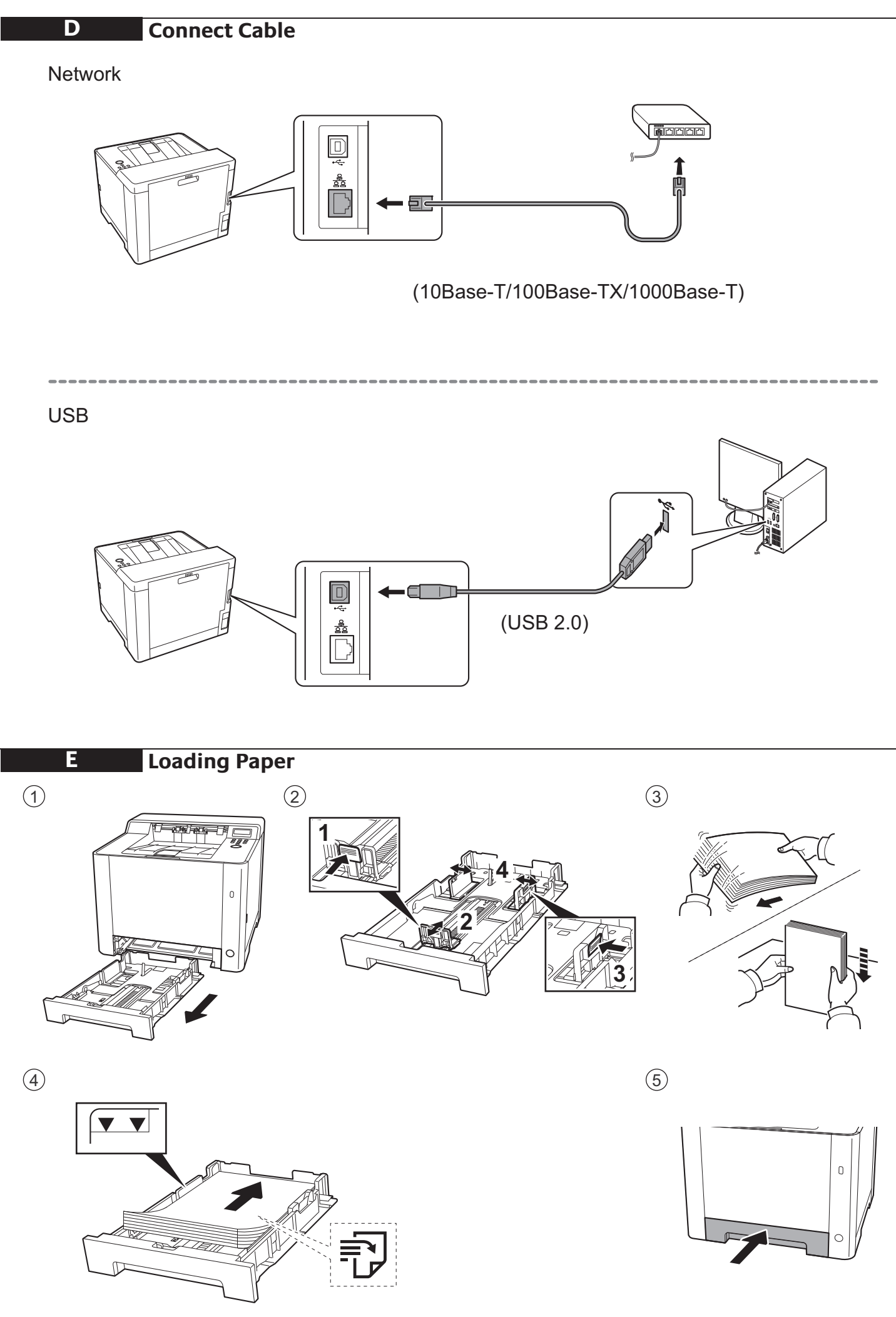

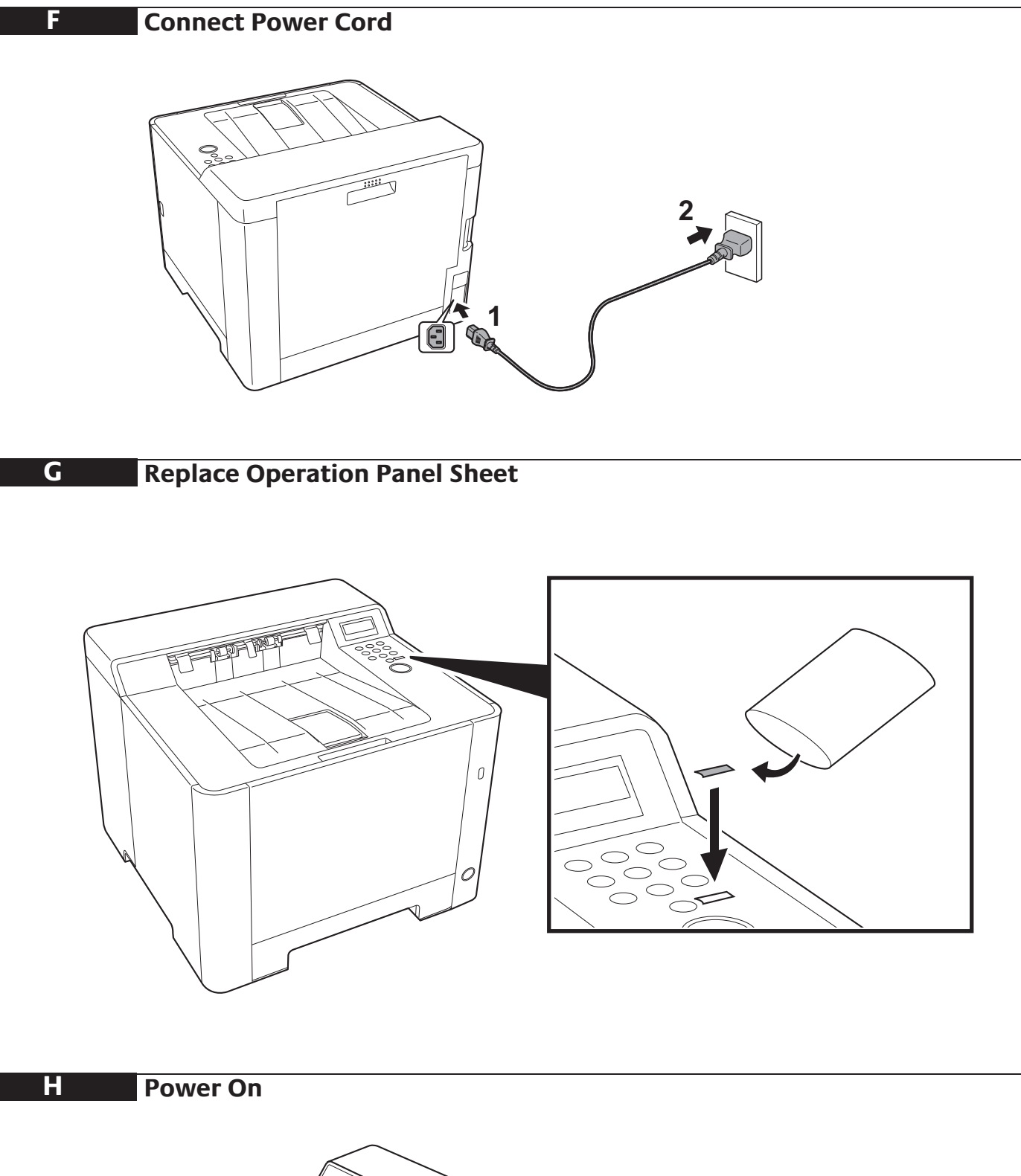

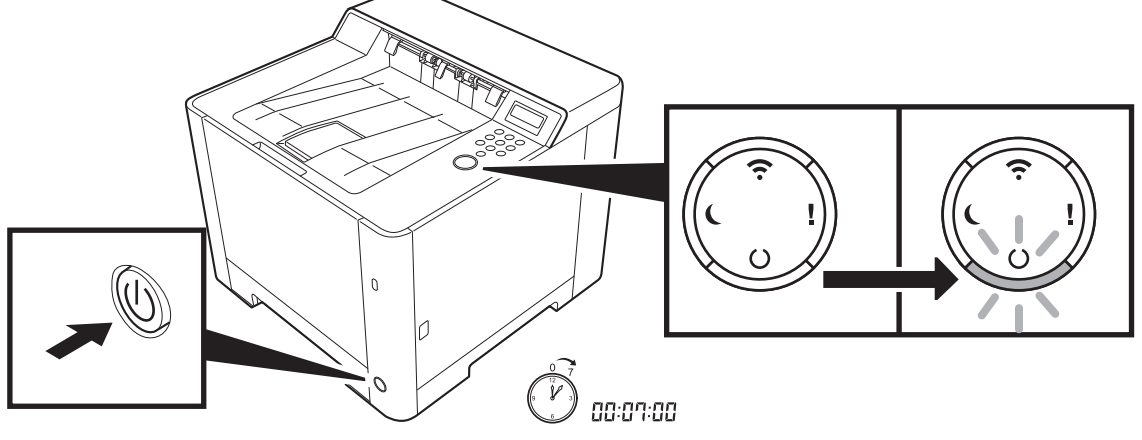

**Altitude Adjustment (1000m or higher Only)**

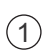

**I**

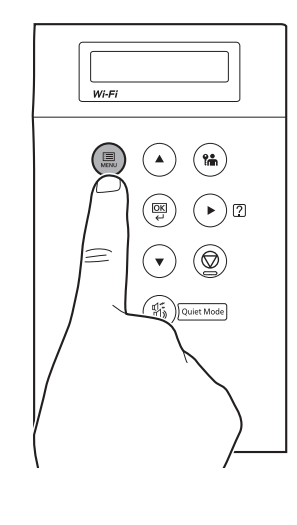

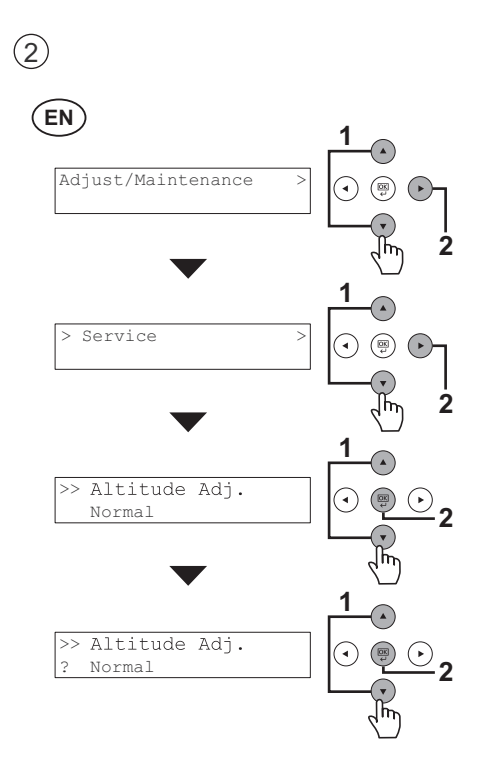

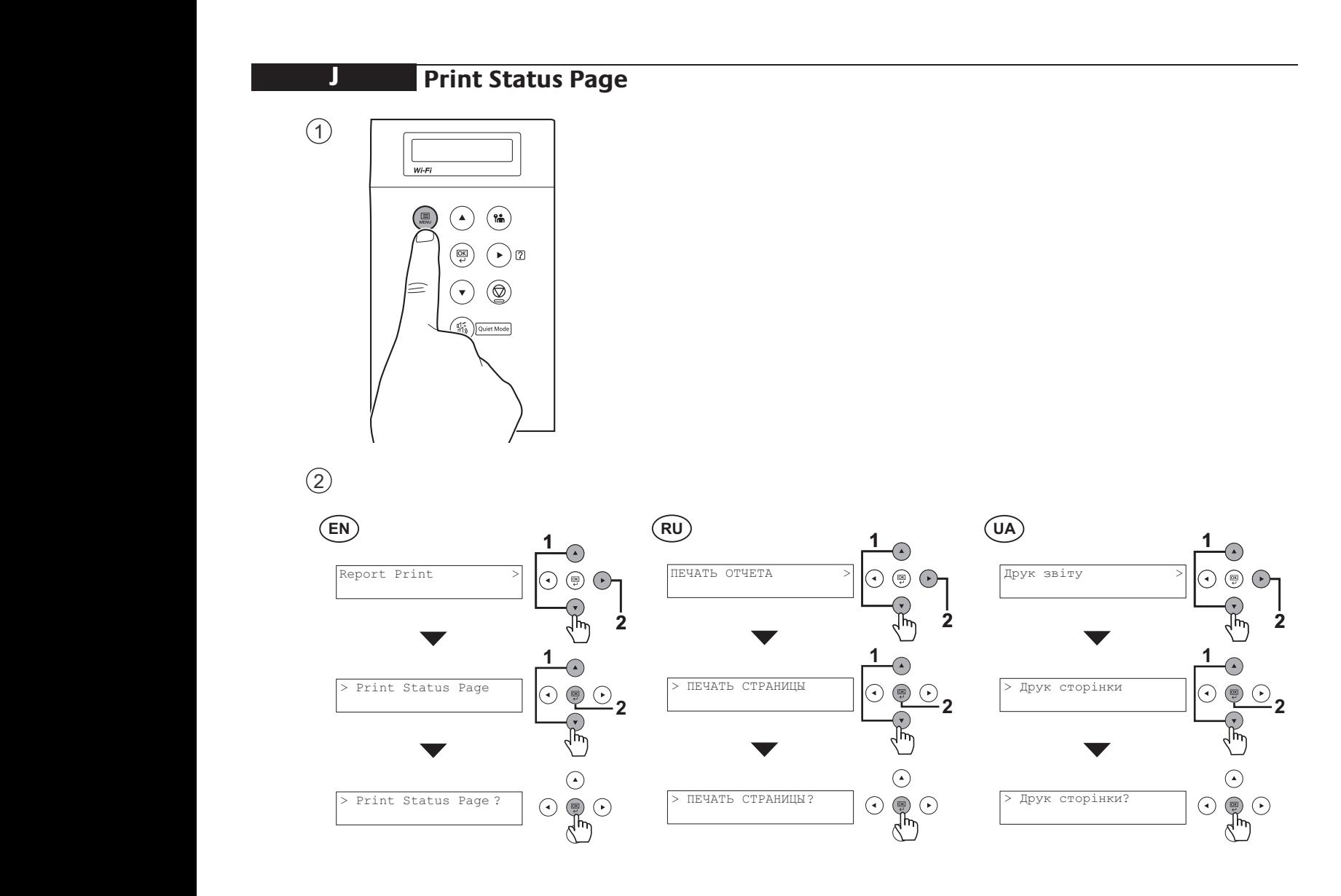

### **Install Drivers and Utilities**

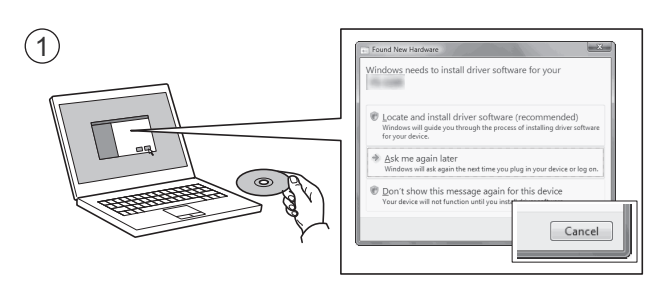

**K**

- **EN** If Found new Hardware window appears, click Cancel. If Found new Hardware window appears, click Cancel.
- **RU**) Если появляется окно Найдено новое аппаратное обеспечение, щелкните Отменить.
- $(UA)$ Якщо з'являється вікно Знайдено нове апаратне забезпечення, натисніть Скасувати. **CS** Pokud se zobrazí dialogové okno Nalezen nový hardware, klepněte na tlačítko Storno.

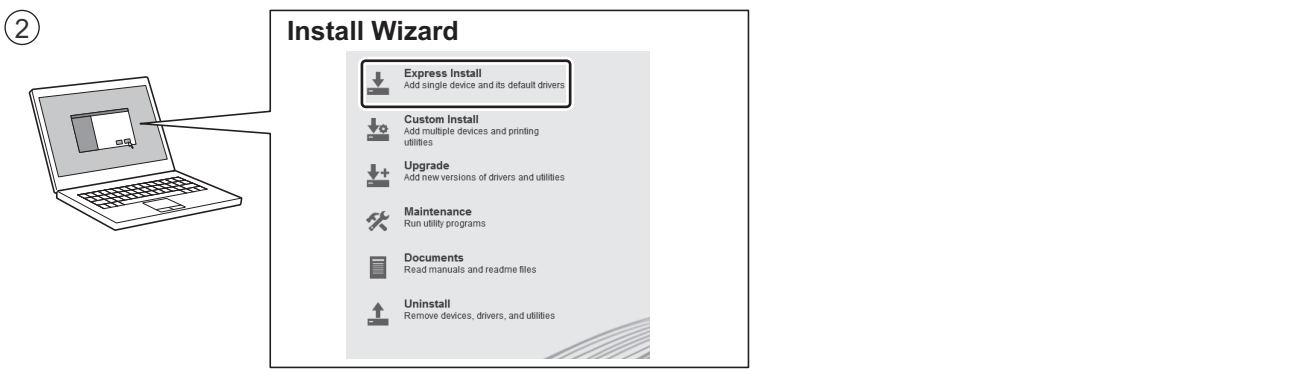

- $\widehat{FN}$  Follow the instructions in the installation wizard.
- **RU**) Следуйте инструкциям в окне мастера установки.
- **UA**) Дотримуйтеся інструкцій у вікні майстра встановлення.

### **DE** Folgen Sie den Anweisungen des Schnelleinstellung Assistenten. **Login**

**L**

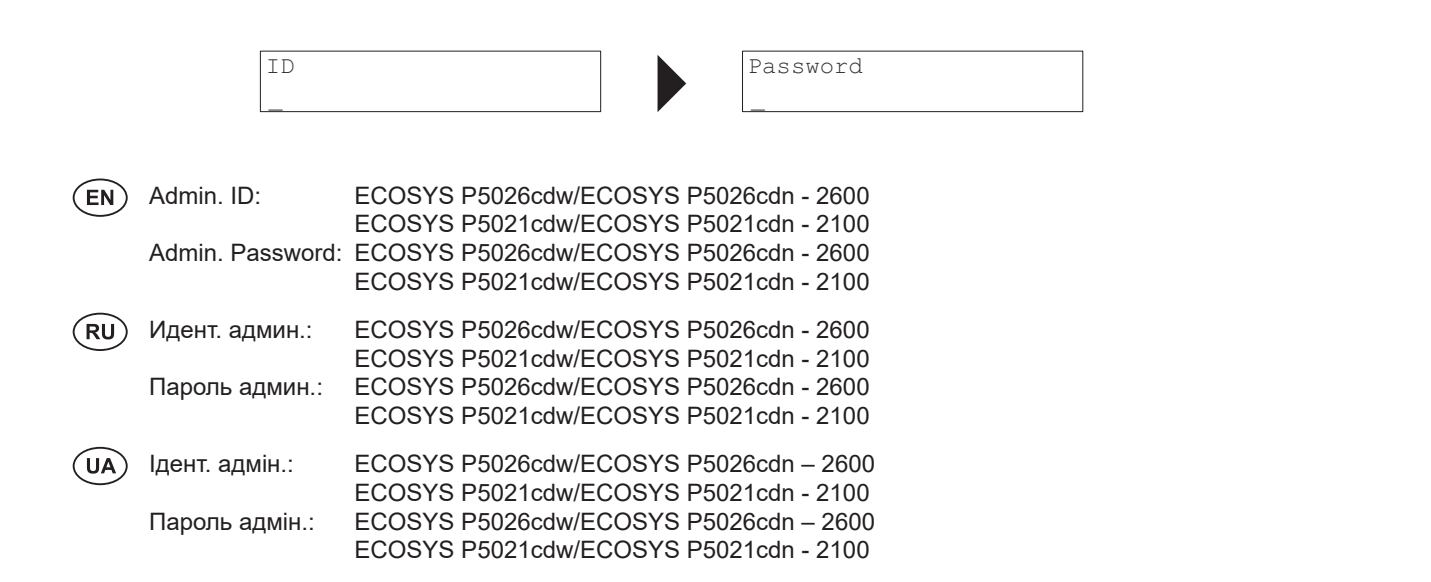

**PL** Jeśli wyświetlone zostanie okno Znaleziono nowy sprzęt, należy kliknąć przycisk Anuluj.

**M Cancel Printing**  $\odot$  $W_{\text{rel}}$  $\binom{2}{n}$  $\binom{n}{n}$  $\Omega$  $\circledR$  $\bigodot$ l ⊛  $\left[\bullet\right]$ 嗡  $\circled{2}$ EN **RU PT-PT RO C** (UA)  $(UA)$  $\circledcirc$ Обробка Processing Procesare OBPABOTKA  $\circledcirc$  $\circledcirc$  $\begin{array}{ccc} \circ & & \circ \\ \circ & & \circ \\ \circ & & \circ \\ \circ & & \circ \end{array}$  $\begin{picture}(120,15) \put(0,0){\line(1,0){155}} \put(15,0){\line(1,0){155}} \put(15,0){\line(1,0){155}} \put(15,0){\line(1,0){155}} \put(15,0){\line(1,0){155}} \put(15,0){\line(1,0){155}} \put(15,0){\line(1,0){155}} \put(15,0){\line(1,0){155}} \put(15,0){\line(1,0){155}} \put(15,0){\line(1,0){155}} \put(15,0){\line(1,0){155}}$  $\begin{picture}(120,15) \put(0,0){\line(1,0){155}} \put(15,0){\line(1,0){155}} \put(15,0){\line(1,0){155}} \put(15,0){\line(1,0){155}} \put(15,0){\line(1,0){155}} \put(15,0){\line(1,0){155}} \put(15,0){\line(1,0){155}} \put(15,0){\line(1,0){155}} \put(15,0){\line(1,0){155}} \put(15,0){\line(1,0){155}} \put(15,0){\line(1,0){155}}$ Скасування друку Print Cancel ОТМЕНА ПЕЧАТИ ? 0003:maury's data ? 0003:maury's data ? 0003:maury's data ? 0003:maury's data ? 0003:maury's data ? 0003:maury's data  $\begin{array}{c}\n\odot \\
\odot \\
\odot \\
\odot \\
\odot\n\end{array}$ Скасування друку ОТМЕНА ПЕЧАТИ Print Cancel ? 0005:Print ? 0005:Print ? 0005:Print ? 0005:Print ? 0005:Print ? 0005:Print

СБРОС ДАННЫХ

Скидання даних

#### **DA DE EL SV TR N Private printing**

# From a PC

Canceling data

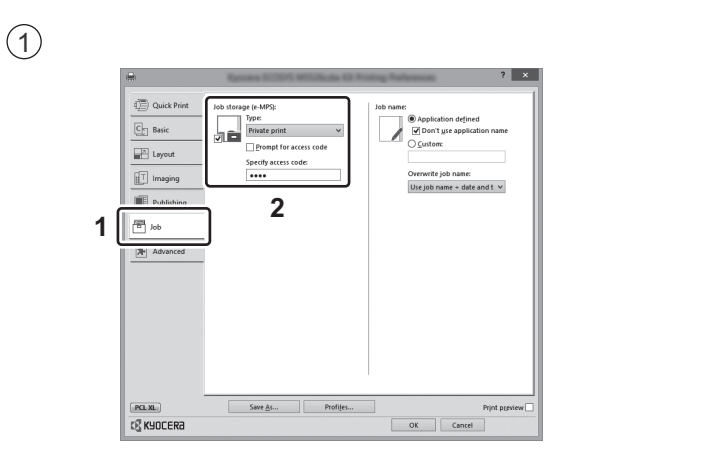

- To activate the private printing from the PC, set the items No. 1 and 2 in the screen.<br> **EN**
- Для активации конфиденциальной печати с ПК выполните настройку пунктов 1 и 2 на экране.  $(RU)$
- Для активації конфіденційного друку з ПК виконайте налаштування пунктів 1 і 2 на екрані.<br>  $(\overline{\mathsf{UA}})$

# **From the Operation Panel**

1 **2**

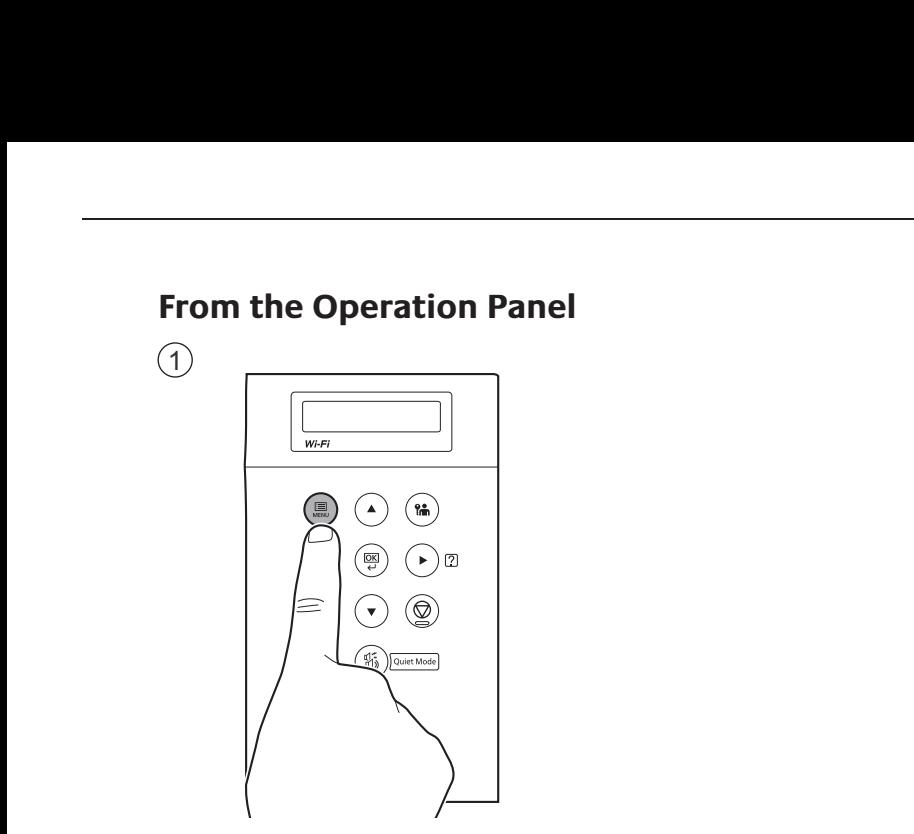

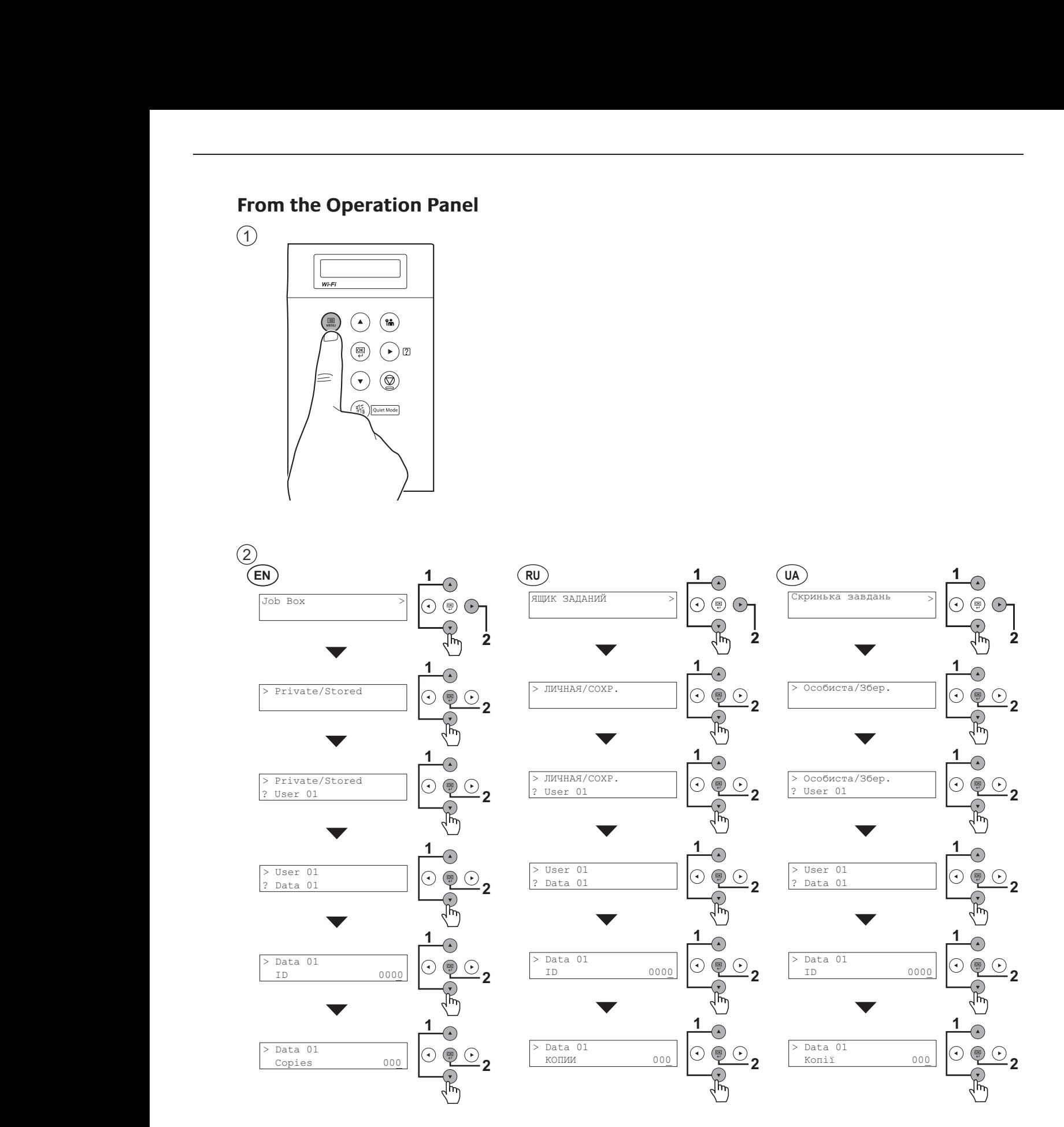

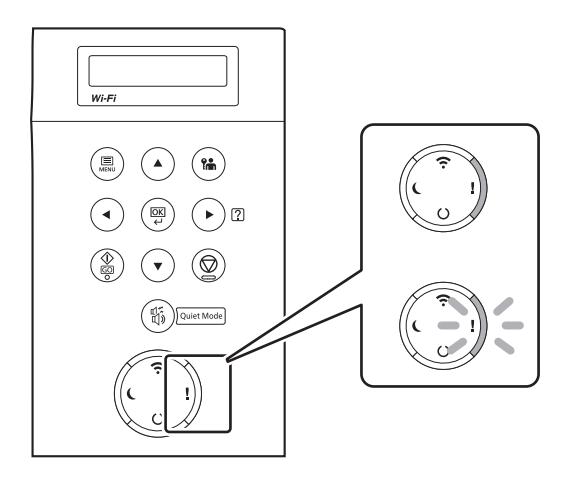

- $\mathsf{\mathsf{EN}}\mathsf{\rangle}$  If an error occurs on the machine, the error message appears on the screen. Also the Attention indicator on the operation panel will light up or flash. Refer to the Operation Guide to Clear the error. For details, refer to the Operation Guide on the Product Library disc.
- $\, {\rm RU)} \,$  Если в работе аппарата произошла ошибка, на экране появится сообщение об ошибке. Также будет светиться или мигать индикатор Внимание на панели управления. По поводу сброса ошибки см. руководство по эксплуатации. Дополнительная информация приведена в Руководстве по эксплуатации на диске Product Library.
- UA) Якщо в роботі апарата сталася помилка, на екрані з'явиться повідомлення про помилку. Також світитиметься і rozsvítí nebo bude blikat. Pro odstranění chyby se řiďte návodem k obsluze na disku Product Library. або блиматиме індикатор Увага на панелі управління. Щодо скидання помилки див. інструкцію з експлуатації. Додаткову інформацію наведено в Інструкції з експлуатації на диску Product Library.

**O**

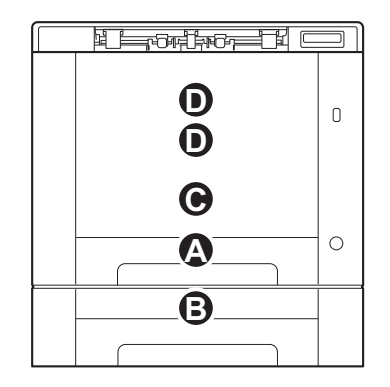

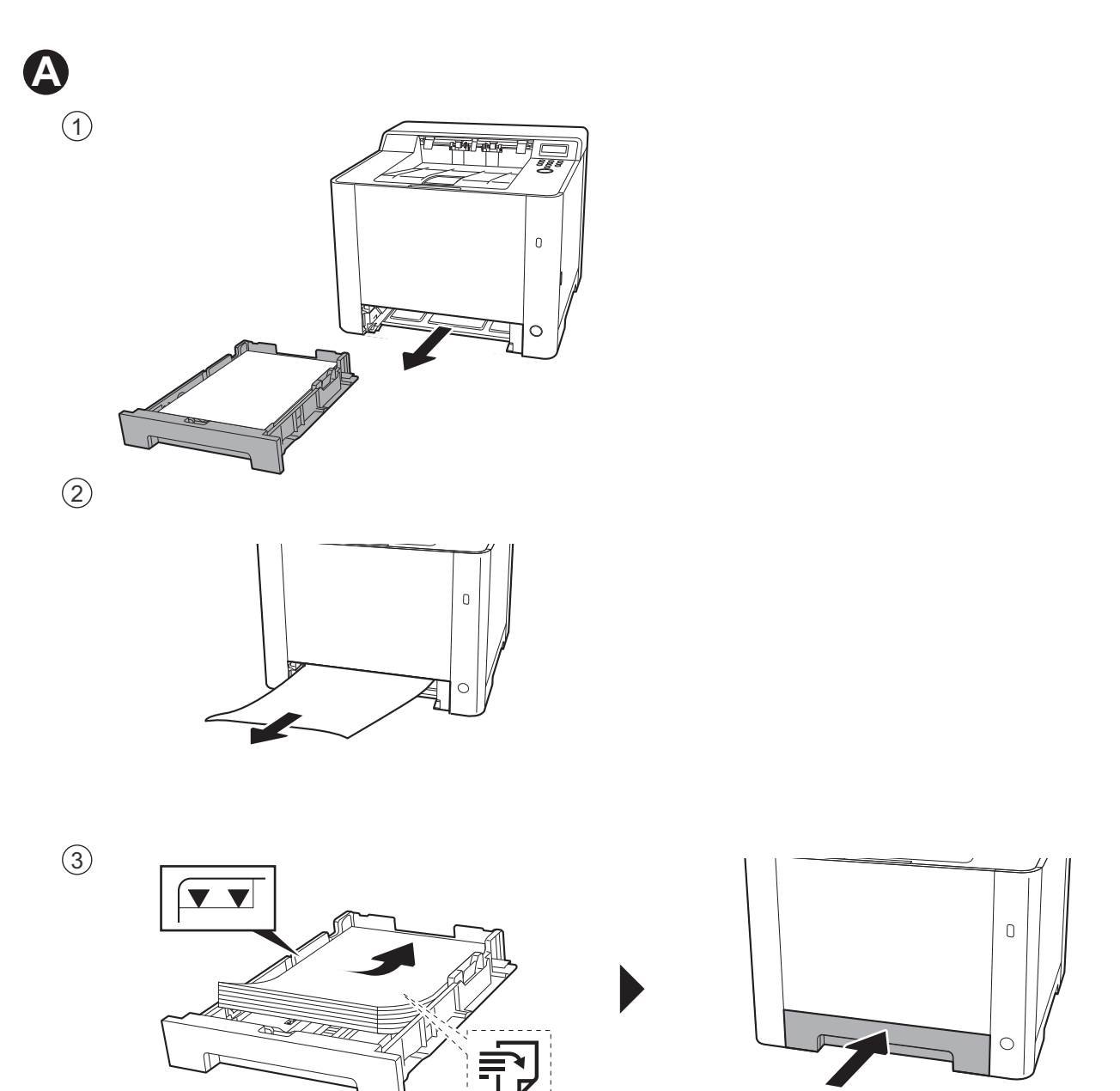

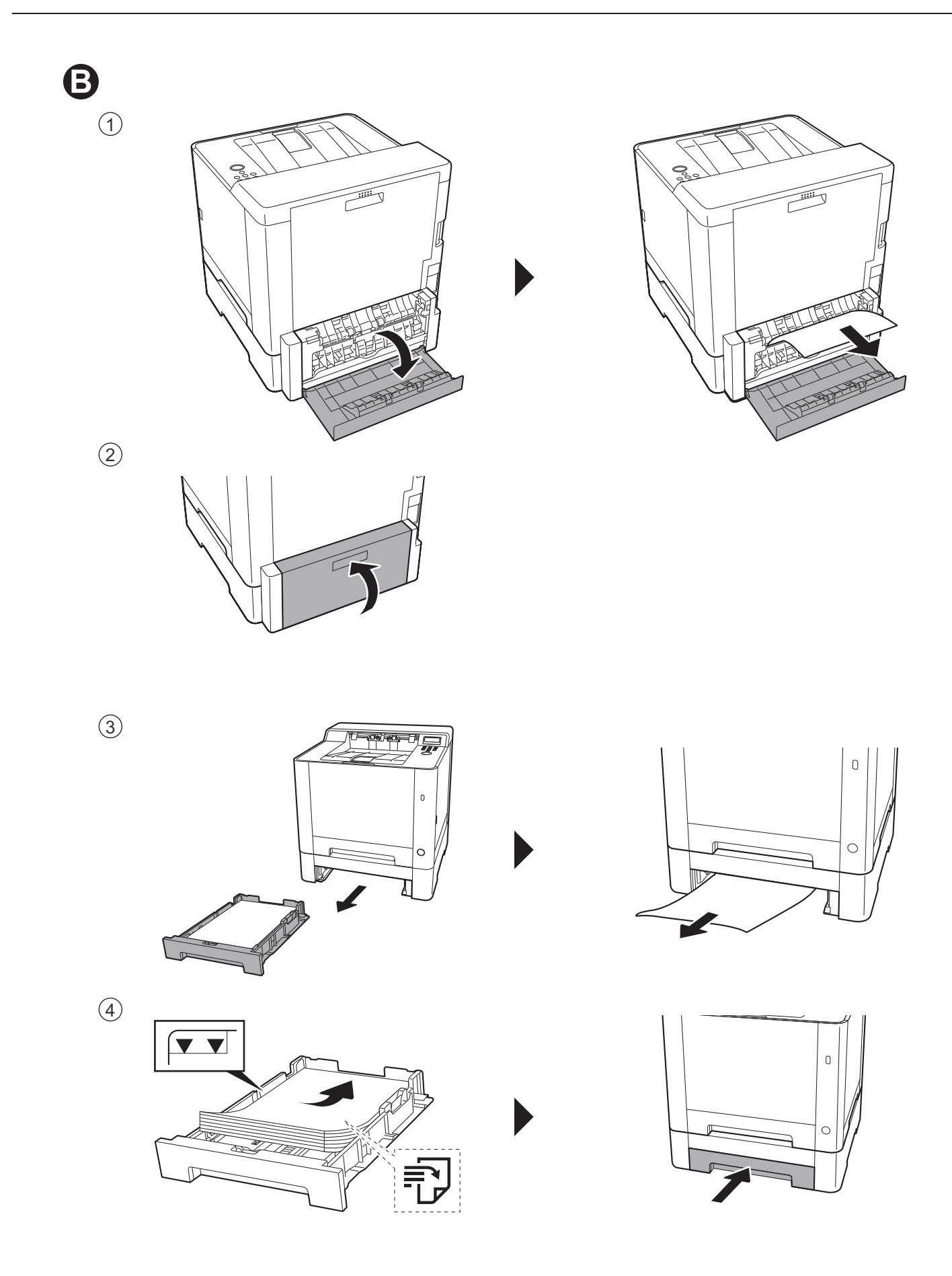

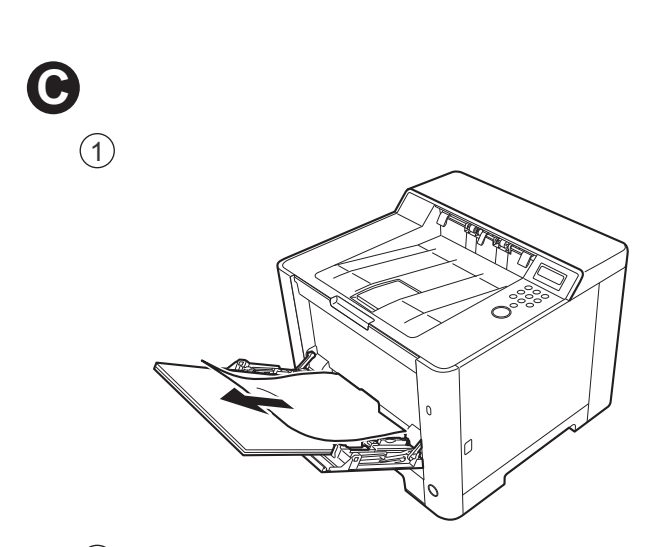

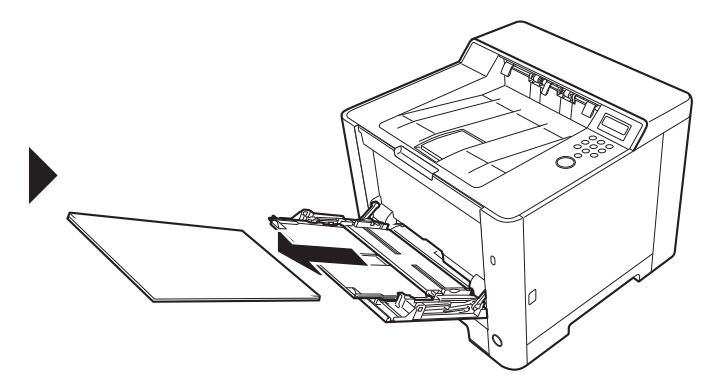

 $\circled{2}$ 

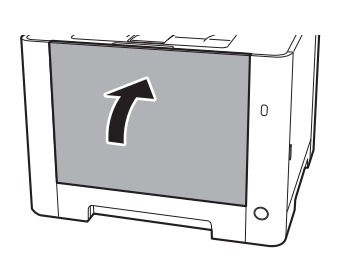

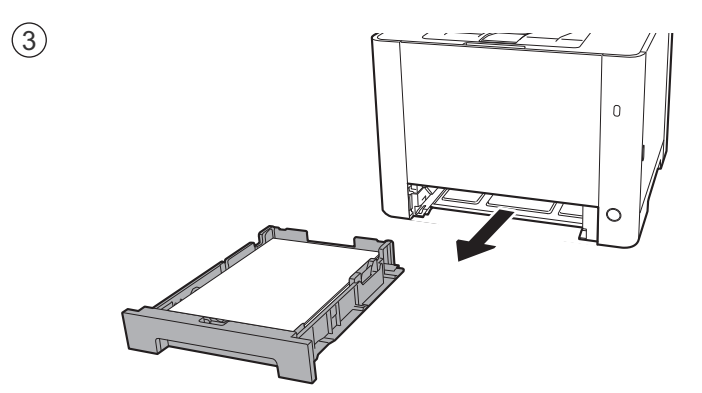

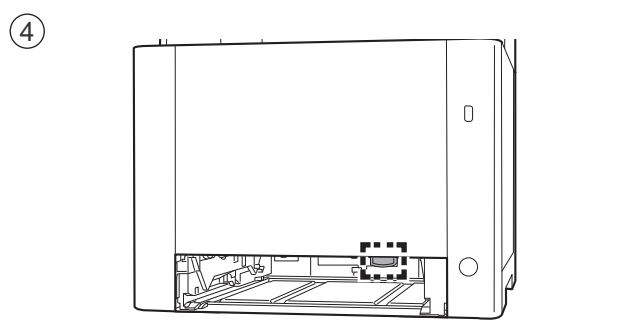

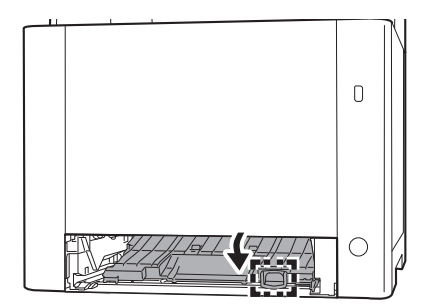

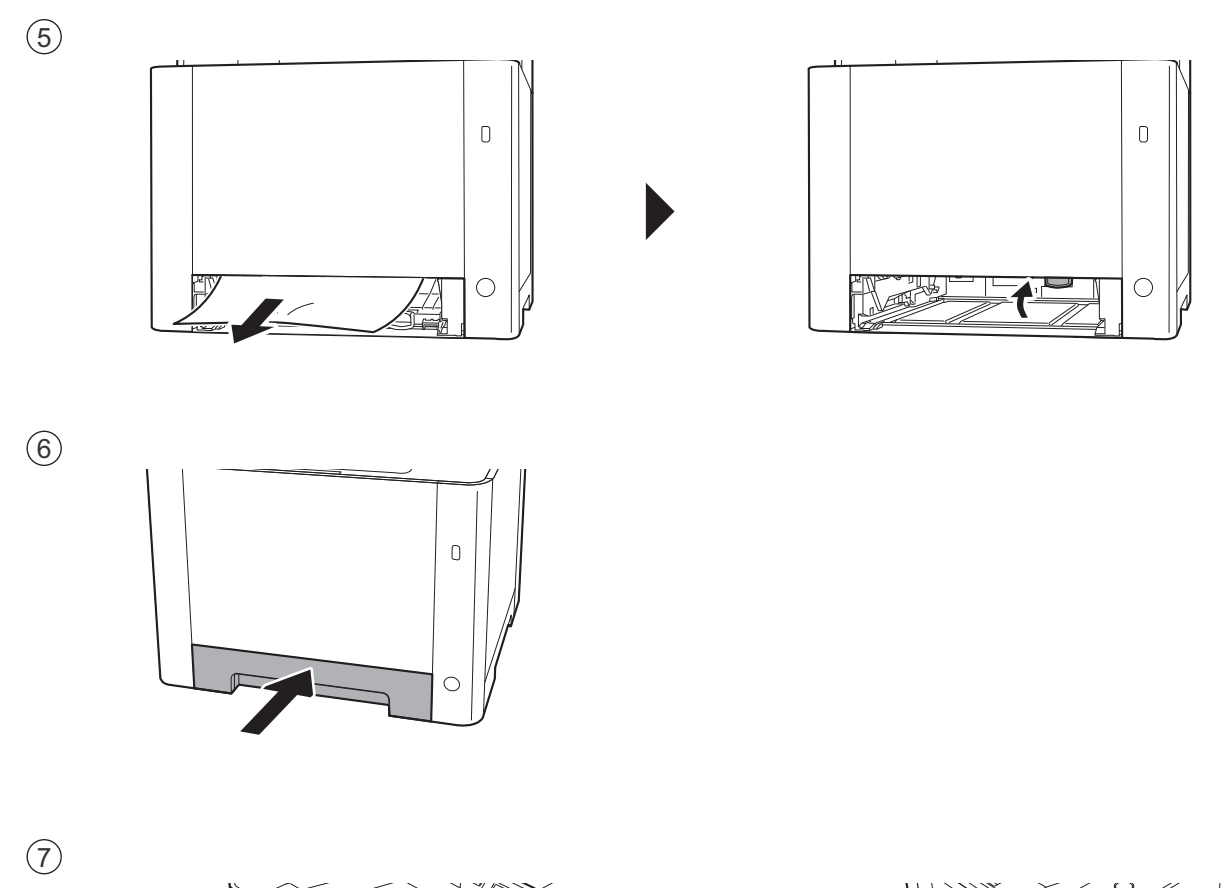

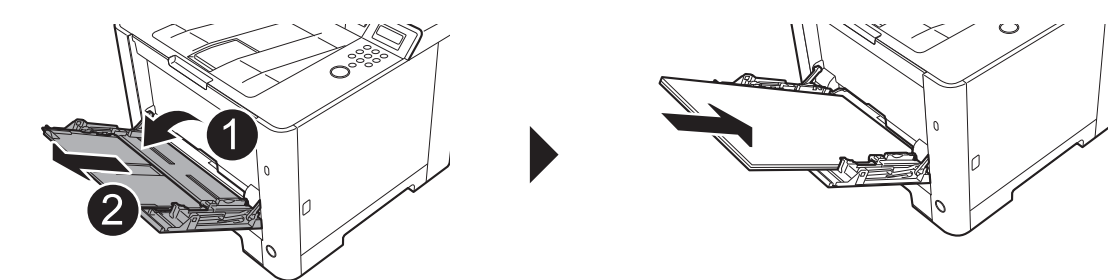

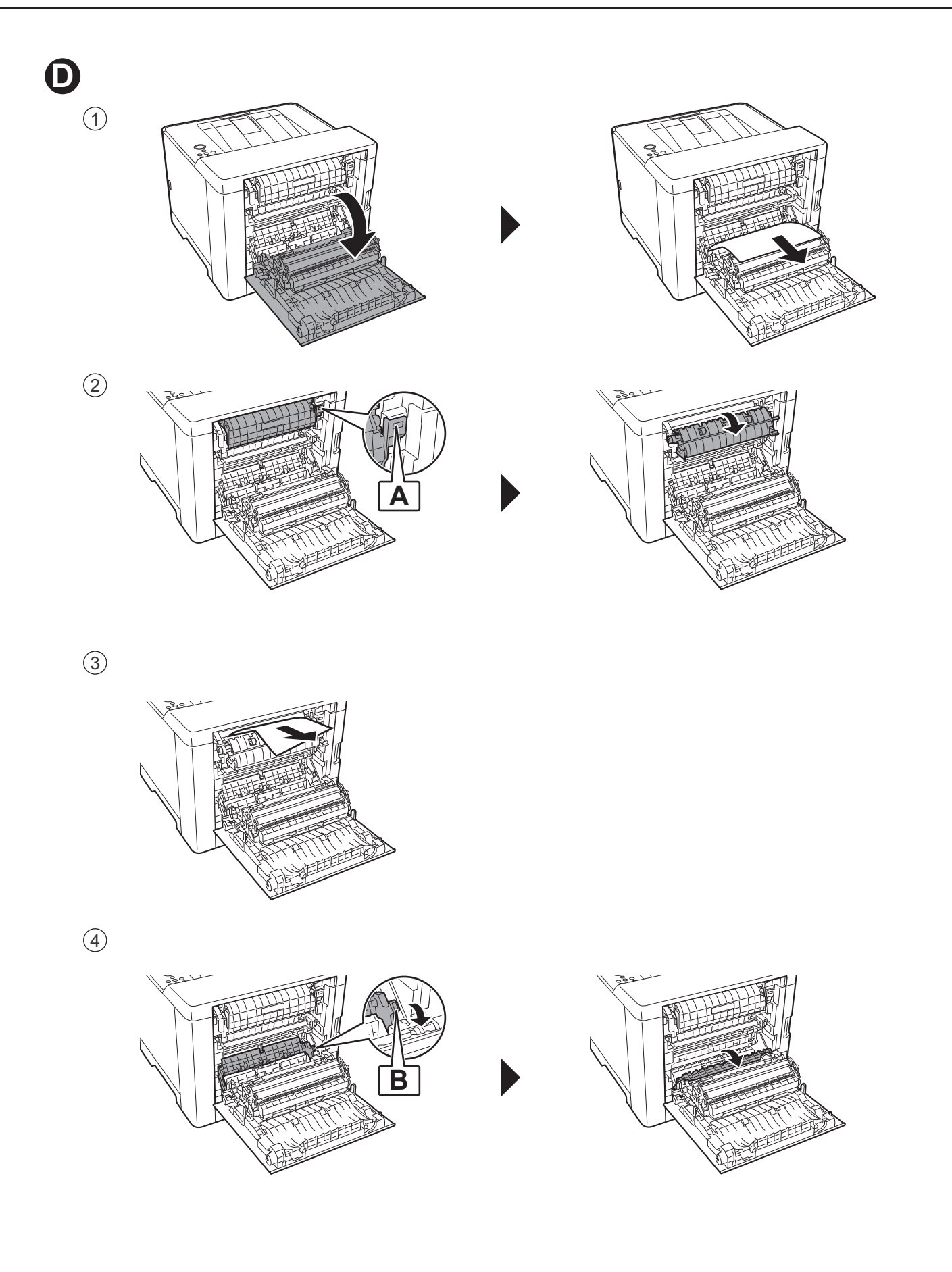

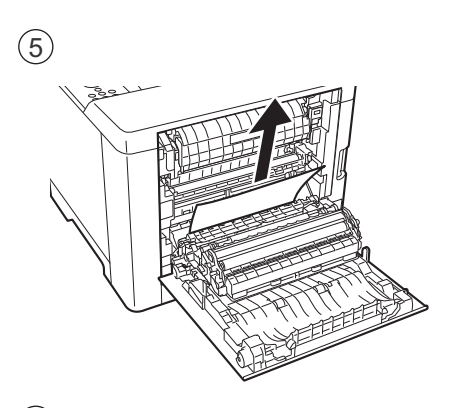

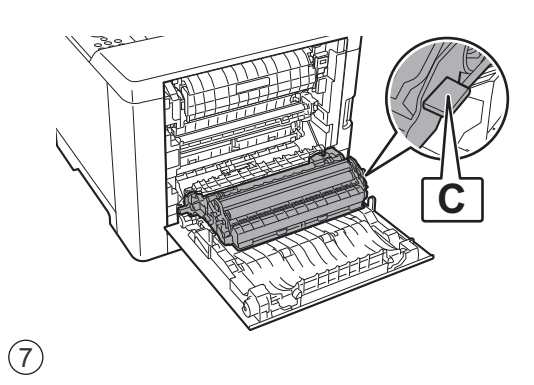

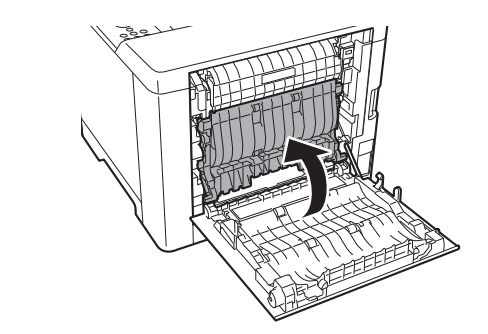

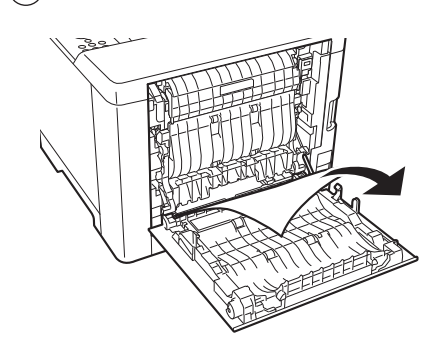

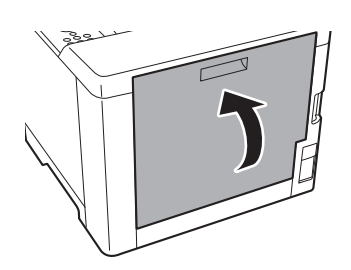